# 新疆工程建设云招投标交易入场项目登记

#### 建设云

招投标技术客服人员及电话:唐泽宇:17699351318 顾斌:17558829474

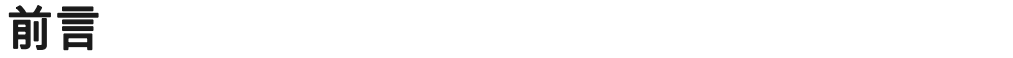

招标项目入场信息登记流程:

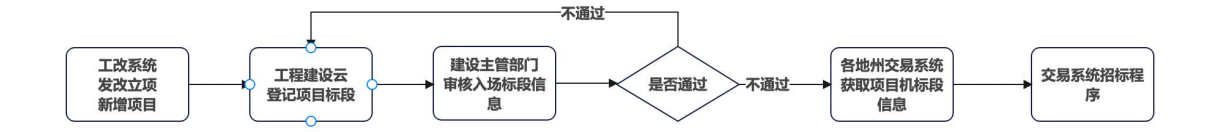

#### 第一:工改系统-项目立项

#### 1. 登录新疆政务服务网创建项目

办理业务前 推荐使用谷歌浏览器、360 极速浏览器 等,不推荐 IE 浏览器。

- 百度搜索新疆政务服务网 官方网站点击进入;
- 点击政务服务网上方选择项目所属地的区划,不能选错错误;
- 在政务服务网中间的位置 找到 【并联审批】入口,点击进入【工改系统】;
- 点击右上角 【登录】按钮 使用建设单位的法人账号 登录,如果没有自行注册。测试账 号:法人账号:91340100581541779T 密码:Wab9657342 测试账号仅供测试单位对接测试 使用,正式使用请用建设单位真实的账号;
- 点击【法人空间】--【我的项目】中查看项目信息,如果是经过发改委立项,会显示再列

表中,不显示的可以 输入发改委立项批复的 项目代码 在搜索框中进行 联网查询;

 非发改委立项的项目 请在【我的项目】下面的菜单【新增项目】中填写项目基础信息, 提交保存;

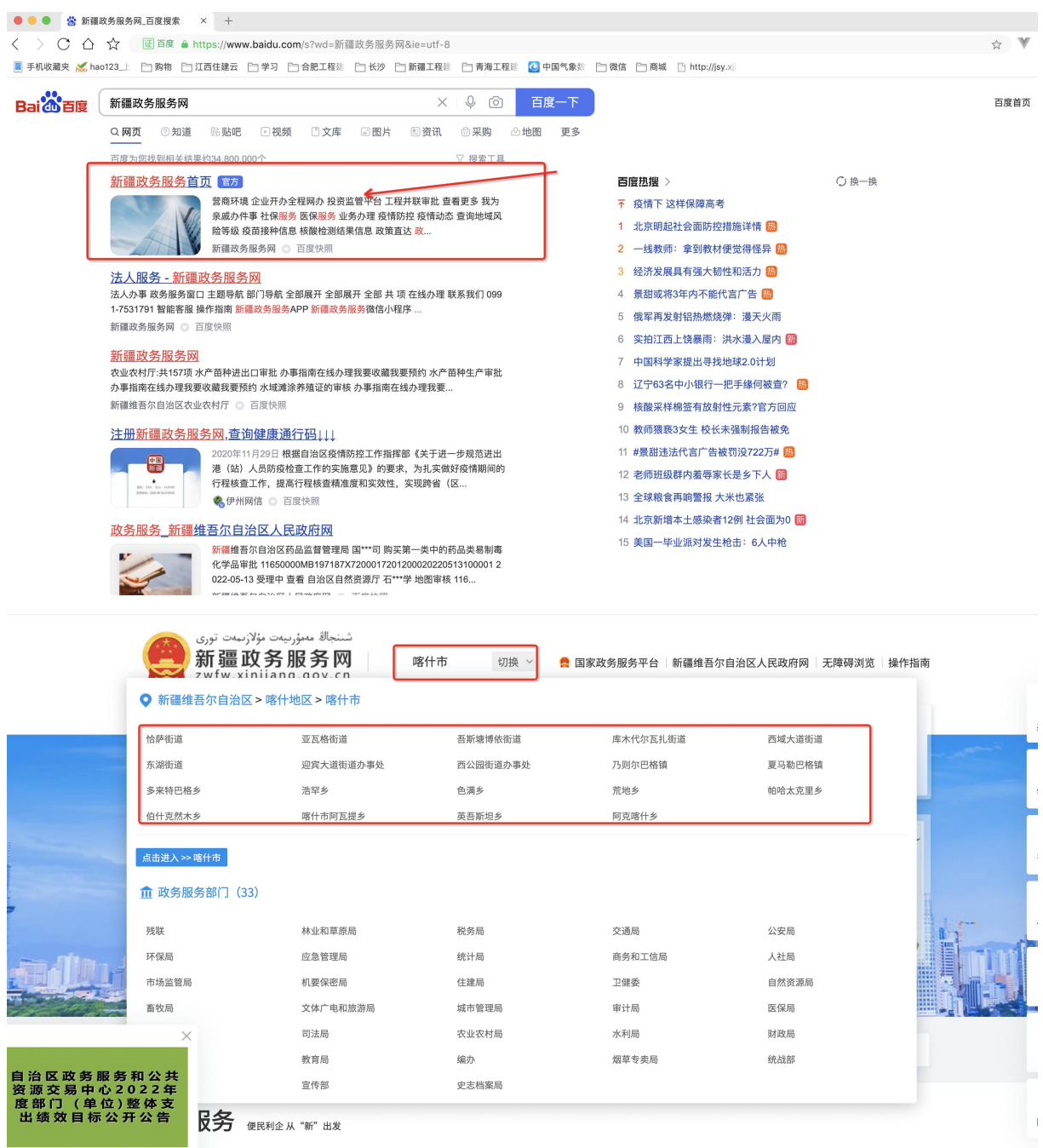

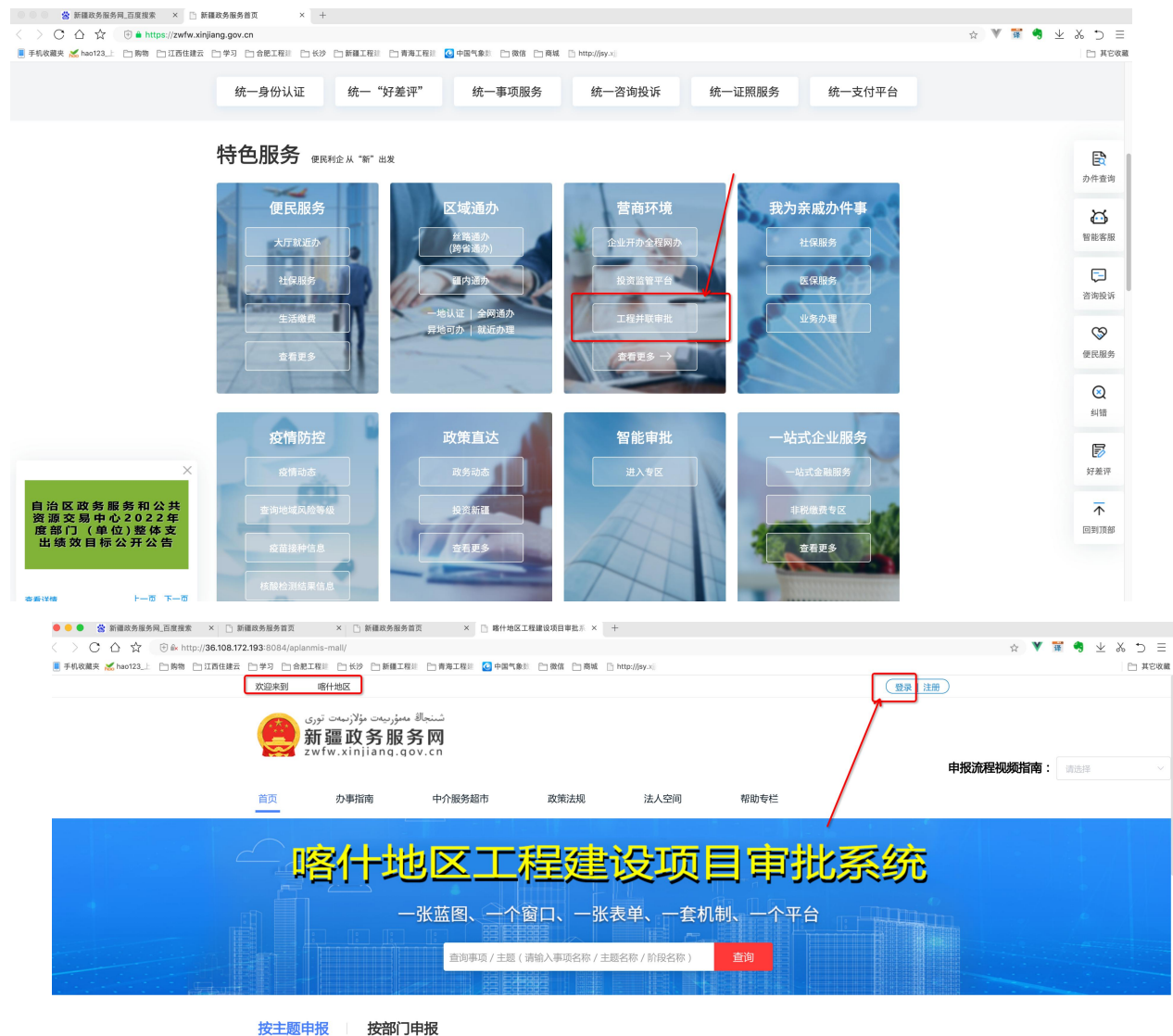

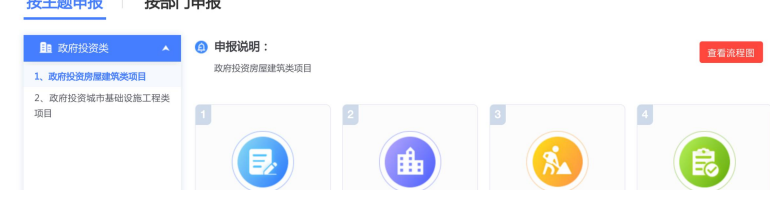

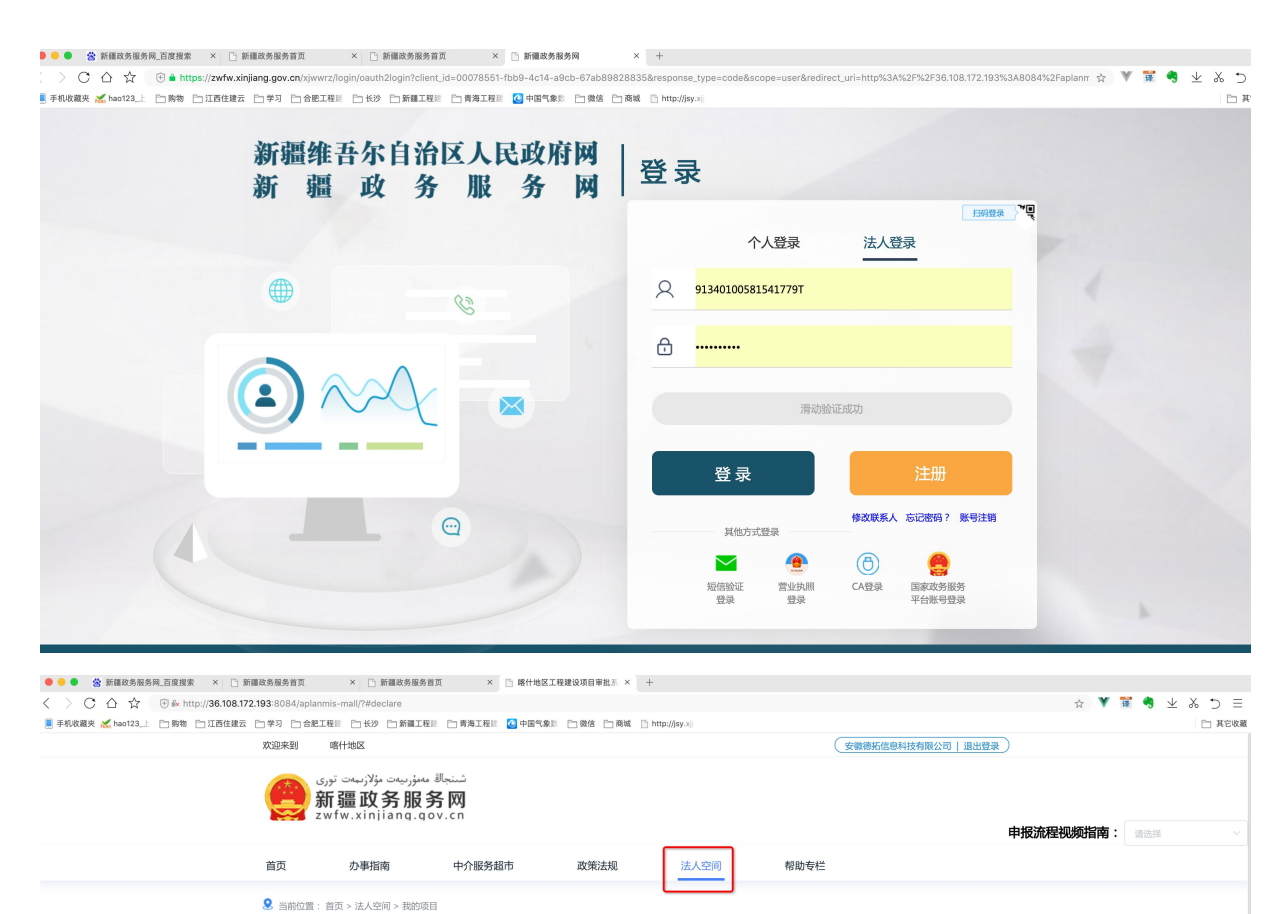

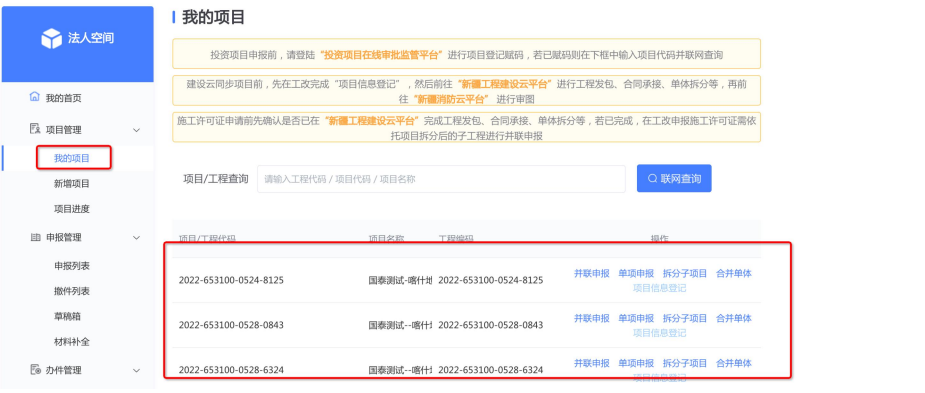

![](_page_4_Picture_31.jpeg)

## 2. 提交信息到交换系统

- 项目登记完成后,回到【我的项目】菜单中
- 点击操作栏 里面的【项目信息登记】按钮,部分地市会显示【审图信息登记】,效果是 一样的。
- 点击确认后项目立项信息推送到 新疆工程建设云。

![](_page_5_Picture_29.jpeg)

### 3. 工改系统技术联系人,不懂可以进行咨询

![](_page_5_Picture_30.jpeg)

## 第二:建设云系统-登记标段

#### 1. 登录新疆工程建设云

- 百度搜索新疆工程建设云,进入官网
- 找到建设单位登录入口,点击进入,输入政务服务网的建设单位法人账号密码登录。

**● ● ● 巻 新疆工程建设云\_百度搜索 × □ 新疆政务服务首页 × | II 新疆政务服务首页 × | II 喀什地区工程建设项目审批系 × | 十** 

< > ○ △ ☆ © 回車 ● https://www.baidu.com/s?ie=utf-8&f=8&rsv\_bp=1&tn=baidu&wd=新疆工程建设云&oq=%25E6%2596%25B0%25E7%2596%25B0%25E6%2594%25BF%25E5%25BA%25A1%25E6%259C%25BD <mark>■</mark> 手机收藏夹 <mark>※</mark> hao123\_上 合 购物 自江西住建云 白学习 自合肥工程建 自长沙 自新疆工程建 自 青海工程建 <mark>④</mark> 中国气象数 自 微信 自 商城 自 http://jsy.xjj

![](_page_6_Picture_2.jpeg)

![](_page_6_Picture_3.jpeg)

![](_page_6_Picture_87.jpeg)

![](_page_7_Picture_0.jpeg)

### 2. 同步工改项目

- 在首页的第一步获取项目信息中输入 工改项目代码,获取项目信息。或者点击【项目库】 -【创建项目】--【同步工改项目信息】
- 将同步下来的信息-完善提交保存

![](_page_8_Picture_0.jpeg)

![](_page_9_Picture_0.jpeg)

![](_page_9_Picture_31.jpeg)

![](_page_10_Figure_0.jpeg)

#### 项目代码请在工改系统中 【法人空间】-【我的项目】中进行查看。

![](_page_10_Picture_91.jpeg)

## 3. 登记招标项目

- 点击【项目库】-回到菜单页面,找打【招标管理】菜单项点击进入
- 点击右上角【新增项目】按钮 开始登记招标项目信息。
- 选择从工改同步的项目信息按要求完成招标项目信息登记
- 注意:招标人代码、代理机构代码 请填写 18 位数企业统一社会代码,如果是个人 请填 写个人的 18 位数身份证号码

![](_page_11_Picture_75.jpeg)

新疆维吾尔自治区-博尔塔拉蒙古自治州

新疆维吾尔自治区-克孜勒苏柯尔克孜自治州-阿图什市

新疆维吾尔自治区-克孜勒苏柯尔克孜自治州-阿图什市

新疆维吾尔自治区-阿克苏地区

新疆维吾尔自治区-喀什地区-喀什市

新疆维吾尔自治区-乌鲁木齐市-天山区

6 国泰测试-阿克苏地区学校食宿楼建设项目-施工标段<br>65290022052800001001

9 【国泰测试】监管平台测试项目 (正式)<br>65000022052700006001

8 国泰测试--喀什地区工程建设项目<br>65310122052800001001

当前1-10条,共35条每页 10- 条

编辑 删除

编辑 删除

编辑 删除

编辑 删除

**编辑 删除** 

编辑 删除

 $\begin{array}{|c|c|c|c|c|c|}\hline \textbf{L}-\overline{\textbf{R}} & \textbf{1} & \textbf{2} & \textbf{3} & \textbf{4} & \textbf{7}-\overline{\textbf{R}} \\ \hline \end{array}$ 

房屋建筑

房屋建筑

房屋建筑

房屋建筑

房屋建筑

房屋建筑

![](_page_12_Picture_30.jpeg)

#### 4. 登记标段上传要件提交审核

- 点击【标段列表】选择中间列中的 招标项目信息,点击右上角的【新增标段】
- 按表单信息内容填写,选择提交到的审核主管进行审核
- 请按要求上传招标标段的重要附件材料。
- 提交的信息有误,可及时撤回重新编辑提交。

![](_page_12_Picture_31.jpeg)

![](_page_13_Picture_3.jpeg)

![](_page_14_Picture_11.jpeg)

博州地区精河县五台社区卫生服务站基础设施及<br>配套设施建设项目-国泰测试 招标项目编号: 65270022052800001002

国泰测试-阿克苏地区学校食宿楼建设项目-施工标<br>段 ----<br>招标项目编号: 65290022052800001001